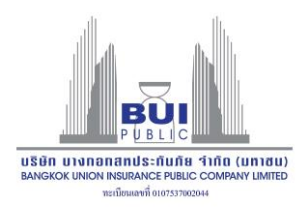

## Attachment No.12

## Using QR codes (QR Code) for download the 2023 annual report (Form 56-1 One Report)

The Stock Exchange of Thailand by Thailand Securities Depository Co., Ltd., as a securities registrar, has developed a system for companies to be listed on the Stock Exchange. Send Annual General Meeting documents and annual reports in electronic format via QR Code so that shareholders can retrieve information conveniently and quickly.

Shareholders can download information via QR Code (as shown in Attachment No. 2) according to the following steps.

## For iPhone Operating System (iOS 11 up)

- 1. Open camera on mobile phone
- 2. Scan by pointing your phone's camera at the QR Code.

3. The screen will have a message (Notification) appear at the top. Press that message to view meeting information

Remark: In the case where there is no message (Notification) on mobile phones, shareholders can scan QR Code from other applications such as QR CODE READER and Line, etc.

## For Android Operating System

1. Open the QR CODE READER or Line application.

Steps for scanning QR Code via Line

- $\rightarrow$  Go into Line and select add friend  $\rightarrow$  Select QR Code  $\rightarrow$  Scan QR Code
- 2. Scan QR Code to view meeting information